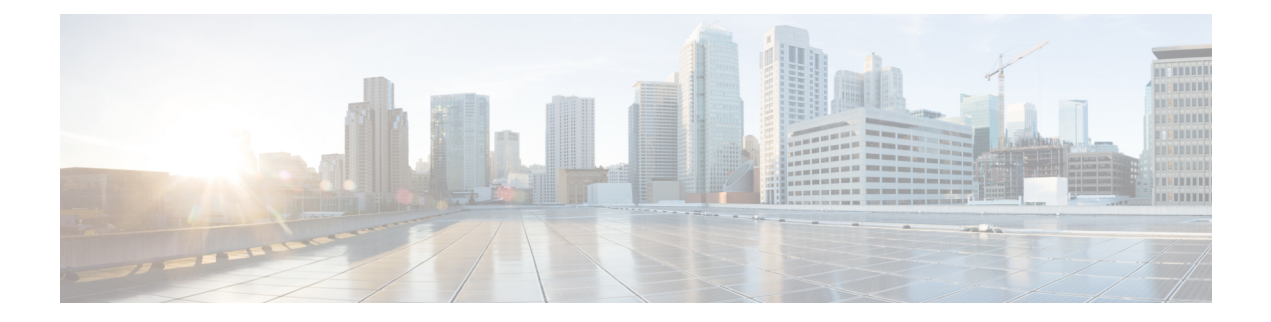

# **View Help**

- View Cisco Unified [Intelligence](#page-0-0) Center Help, on page 1
- Get Help on Cisco Unified [Intelligence](#page-0-1) Center, on page 1
- Get Help on a [Report,](#page-0-2) on page 1

## <span id="page-0-0"></span>**View Cisco Unified Intelligence Center Help**

In Cisco Unified Intelligence Center, two types of help are available:

- **Application-specifichelp**: This help content explains how to use Unified Intelligence Center in general.
- **Report-specific help/Template help**: This help content explains how to use the report. The help can describe the fields or provide details of the relationship between the fields, or it can explain how to interpret the data in the report. This help is available only if it has been created for the report.

For more information on how to add the template help to report, see *Add Template Help* section.

### **Related Topics**

Add [Template](pcce_b_Reporting-User-Guide-12_6_1_chapter4.pdf#nameddest=unique_36) Help

## <span id="page-0-1"></span>**Get Help on Cisco Unified Intelligence Center**

- Click the **Help** icon on the top right corner of each of the entity listing page to view help contents specific to that entity.
- Click the **Online Help**button on the home page to access the help window for Cisco Unified Intelligence Center.

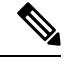

**Note** Ensure to accept the certificate to view the help content.

### <span id="page-0-2"></span>**Get Help on a Report**

To get help on a report, perform the following steps

### **Procedure**

**Step 1** From the **Reports** page, click the required report to open the report in the run mode.

**Step 2** Click the **Template Help** icon in the report toolbar.

The report template help appears in a new browser window.

You can configure template help for the report from the **Reports** page > **Add Help**. For more information, see *Add Template Help* section.

#### **Related Topics**

Add [Template](pcce_b_Reporting-User-Guide-12_6_1_chapter4.pdf#nameddest=unique_36) Help